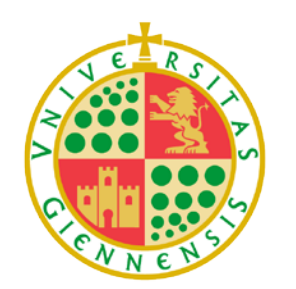

Universidad de Jaén

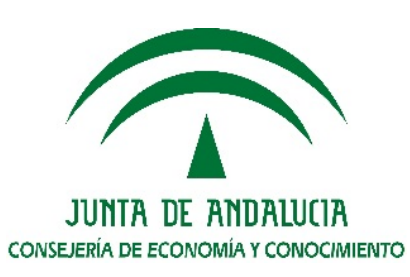

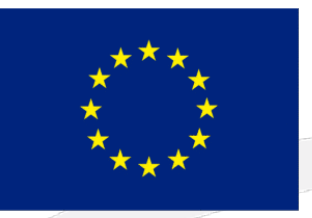

**Unión Europea** Fondo Europeo de Desarrollo Regional

# Taller de presentación de solicitudes: Aplicación Informática

05 y 06 Abril 2018

UJ<sub>a.es</sub>

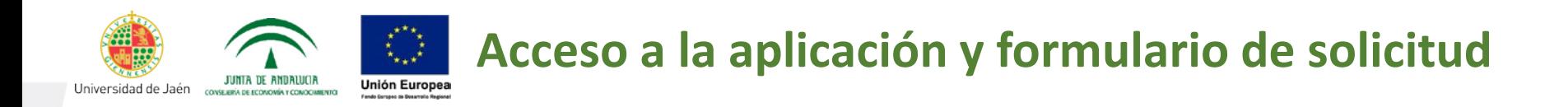

Presentación de solicitudes. Las solicitudes se presentarán telemáticamente a través de la siguiente URL:

<https://juntadeandalucia.es/economiayconocimiento/oficinavirtual/>

Los investigadores solicitantes deberán acceder a través de la Oficina Virtual con Certificado Digital.

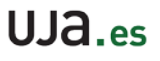

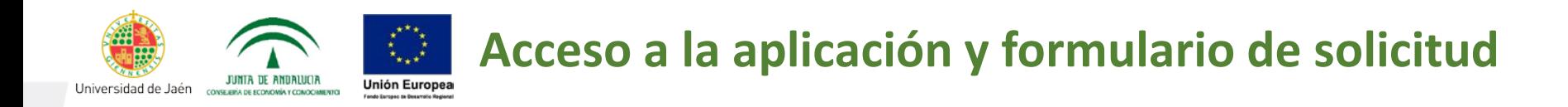

#### **Consideraciones previas:**

- 1. Se ha de descargar la autofirma de la Junta de Andalucía.
- 2. Para Sistema Operativo Windows se recomienda emplear el navegador Chrome. (Si en el transcurso de la presentación de la solicitud da problemas para poder acceder de nuevo, se ha de limpiar el historial y restablecer el navegador)
- 3. En el caso de ordenadores Mac, sólo navegador Mozilla versión 56 o la ESR.

(Si en el transcurso de la presentación de la solicitud da problemas para poder acceder de nuevo, se ha de limpiar el historial y desinstalar plugings de Java)

**IMPORTANTE**: se produce incompatibilidad con la autofirma del Ministerio, por lo que se recomienda desinstalarla, e instalar la de la Junta para la presentación de la solicitud.

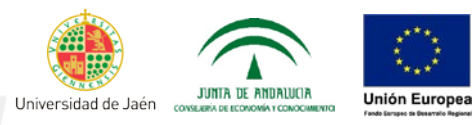

miércoles, 4 de abril d

no

 $IIIa_{25}$ 

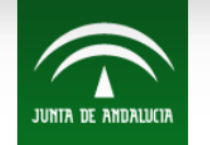

#### **CONSEJERÍA DE ECONOMÍA Y CONOCIMIENTO Oficina Virtual**

Teléfono Servicio Atención al Ciudadano: 955 063 910

#### Manuales Herramientas Enlaces Registros públicos

CLa Junta > Economía, Innovación, Ciencia y Empleo > Oficina Virtual

Se encuentra usted en la Oficina Virtual de la Consejería de Economía y Conocimiento. Esta Ventanilla le permitirá realizar sus trámites de forma telemática, manteniéndole informado en todo momento del estado de los mismos. Ofrece los siguientes servicios: - Identificación única y clasificación de los procedimientos (Incentivos, Registros, Autorizaciones, ...). - Acceso con o sin certificado digital (consulte la F.A.Q. para más información sobre certificados) - Información completa y actualizada del estado de los expedientes y trámites en todos los procedimientos (acceso con Certificado Digital). - Presentación totalmente telemática o presencial con precarga. - Ayuda en línea para facilitarle el uso de esta Ventanilla. UNA VEZ ACCEDA, SELECCIÓNE EN LA PARTE SUPERIOR DE LA PANTALLA EL TIPO DE PROCEDIMIENTO. COMPRUEBE AQUÍ si su equipo es compatible con las capacidades de firma electrónica (requiere el uso de un certificado digital válido). Si no dispone de Java o su navegador no es compatible con Java, es necesario tener instalada la aplicación AutoFirma para el acceso y la firma electrónica. Puede encontrarla en el siguiente enlace. - Aviso Informativo: Ha accedido a la nueva oficina virtual de la Consejería de Economía y Conocimiento, Autentíquese en ella para acceder a los procedimientos telemáticos siguientes: -- PAIDI2020 (con certificado digital) -- Registro de Sociedades Cooperativas y Laborales -- Autónomos 2017 Línea 1.1 Fomento de la creación de empresas de trabajo autónomo. -- Autonomos 2017 Línea 4.2.2 Impulso del asociacionismo -- Universidades: Ayudas a proyectos I+D+i (con certificado digital) -- Cátedras Andaluzas A esta nueva oficina virtual se irán migrando progresivamente el resto de procedimientos de la presente Consejería que se listan a continuación: -- Agentes del Sistema Andaluz de Conocimiento -- Autónomos 2016 -- Economía Social -- Selección Personal investigador DOCTOR, Provec, Investigación Excelencia (conv 2008-2011) -- Registro de Agentes del Conocimiento Dichos procedimientos se encuentran disponibles actualmente en la Oficina Virtual de Economía, Innovación, Ciencia y Empleo. En caso de duda o de necesitar más información se puede consultar con el Servicio de Atención al Ciudadano en el teléfono 955 063 910 o dirigirse al correo electrónico Entrada con Entrada sin Entrada con Información de Certificado Certificado Localizador Procedimientos

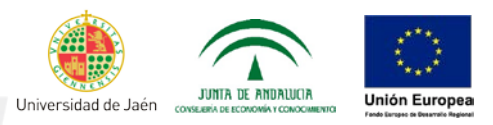

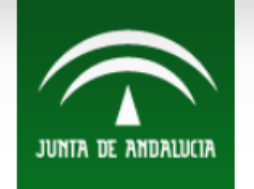

**CONSEJERÍA DE ECONOMÍA Y CONOCIMIENTO Oficina Virtual** Teléfono Servicio Atención al Ciudadano: 955 063 910

#### Manuales Herramientas Enlaces Registros públicos

CLa Junta > Economía, Innovación, Ciencia y Empleo > Oficina Virtual > Entrada Certificado Digital

Autenticación Certificado Digital

Pulse el botón Entrar de la botonera inferior para acceder al aplicativo por medio del uso de un certificado digital.

Con el siguiente enlace podrá comprobar si su equipo es compatible con el sistema para poder finalizar el proceso de autenticación, además de comprobar si su equipo es compatible para la realización de firma de documentación en la plataforma. Compruebe aquí si su equipo es compatible

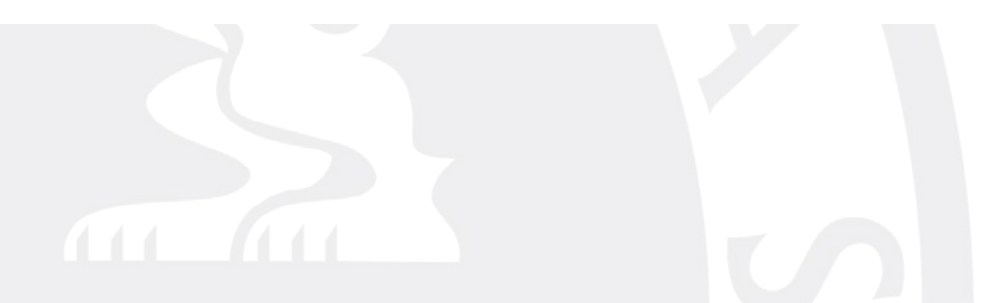

miércoles, 4 de abril de 09:2

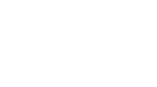

 $UIA_{es}$ 

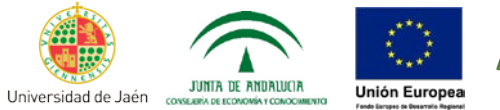

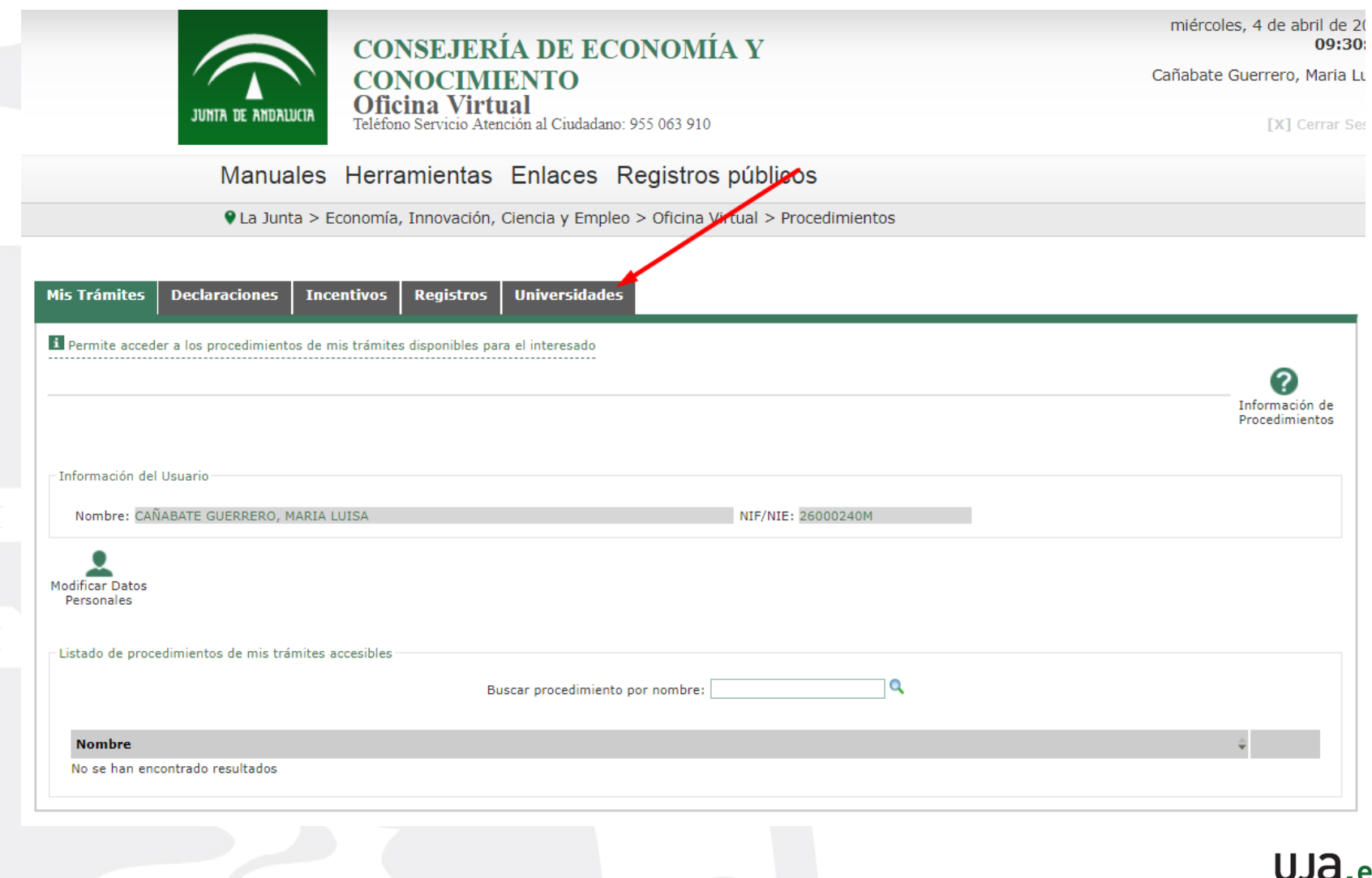

es

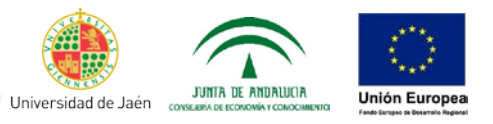

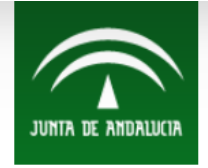

#### **CONSEJERÍA DE ECONOMÍA Y CONOCIMIENTO Oficina Virtual**<br>Teléfono Servicio Atención al Ciudadano: 955 063 910

miércoles, 4 de abril de 2 09:31

Cañabate Guerrero, Maria Lu

[X] Cerrar Se:

#### Manuales Herramientas Enlaces Registros públicos

C La Junta > Economía, Innovación, Ciencia y Empleo > Oficina Virtual > Procedimientos

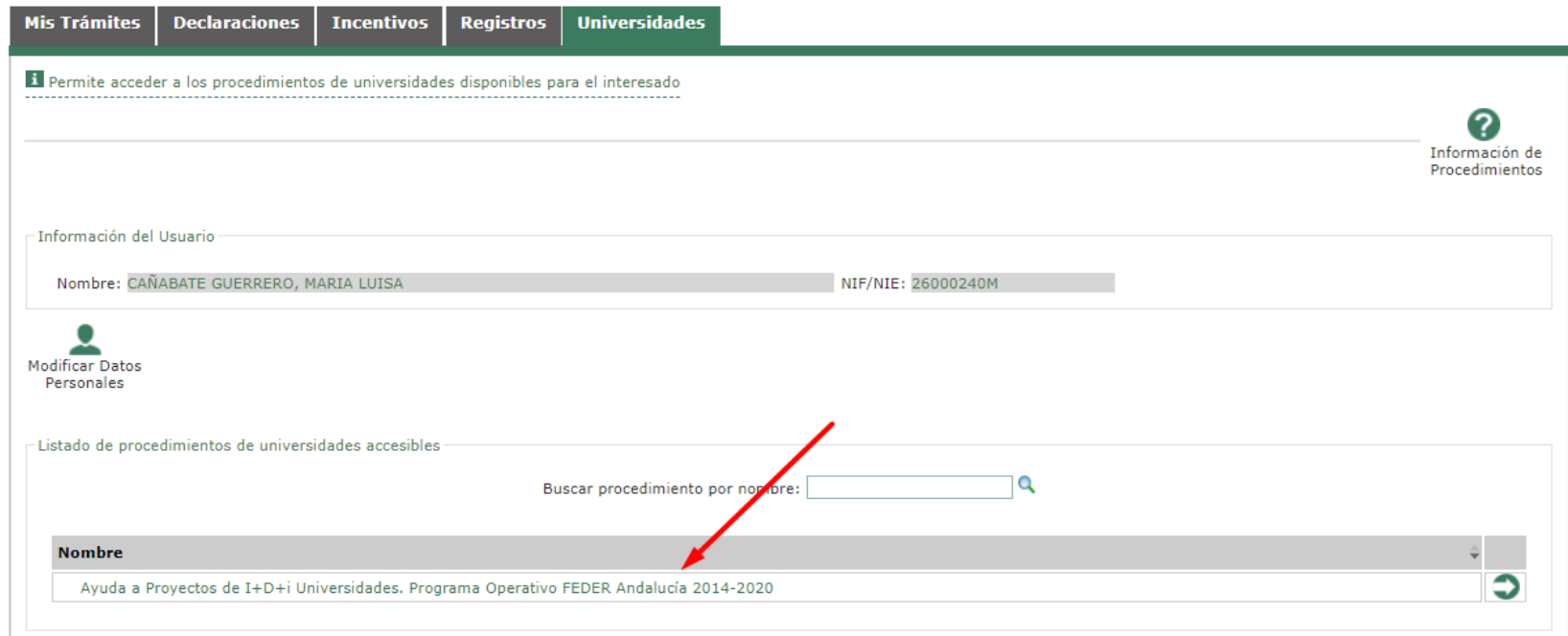

 $UJA$ .es

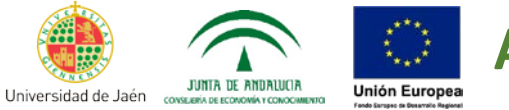

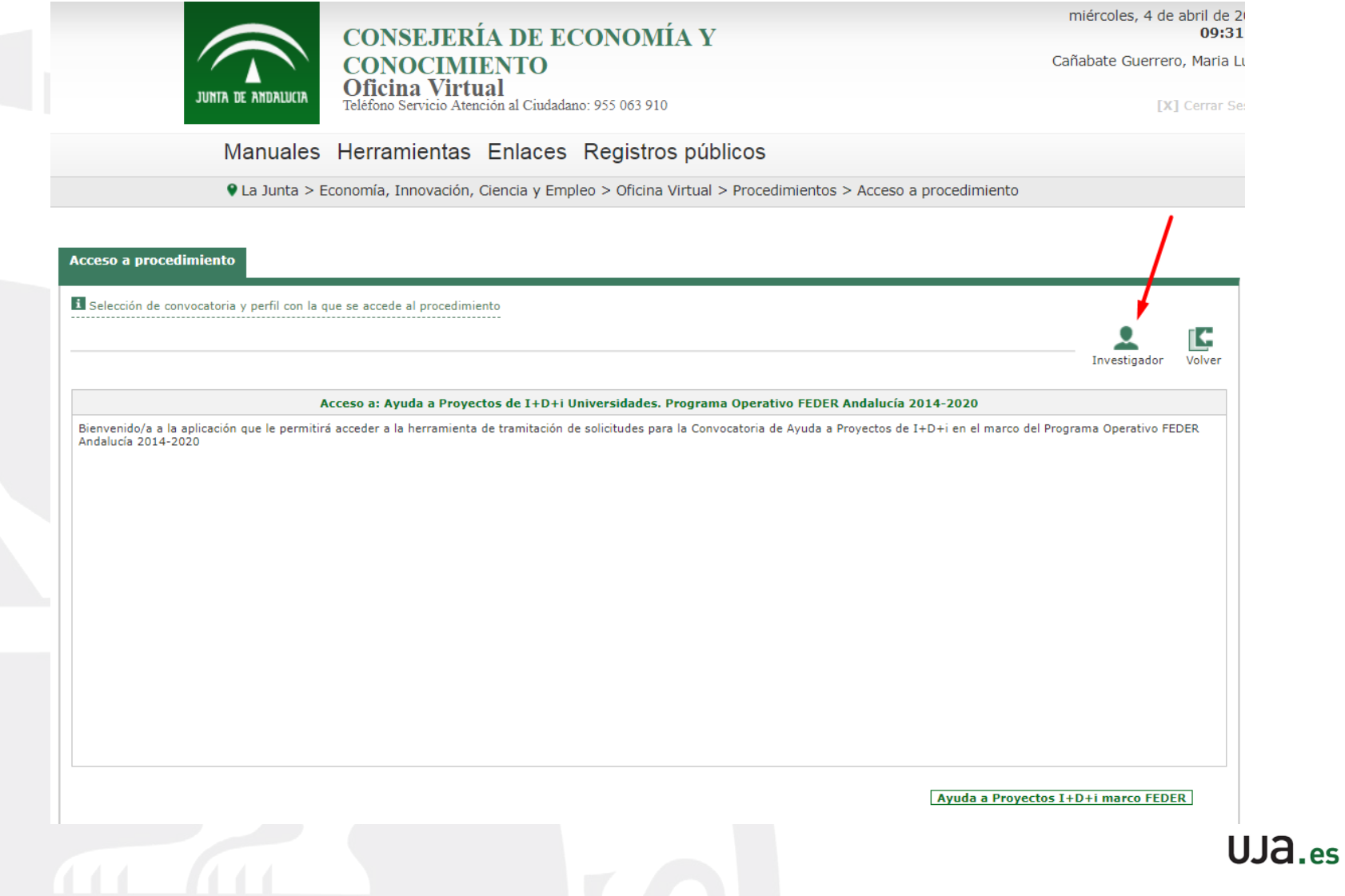

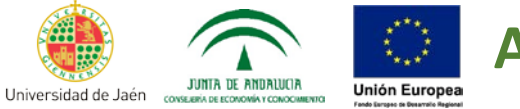

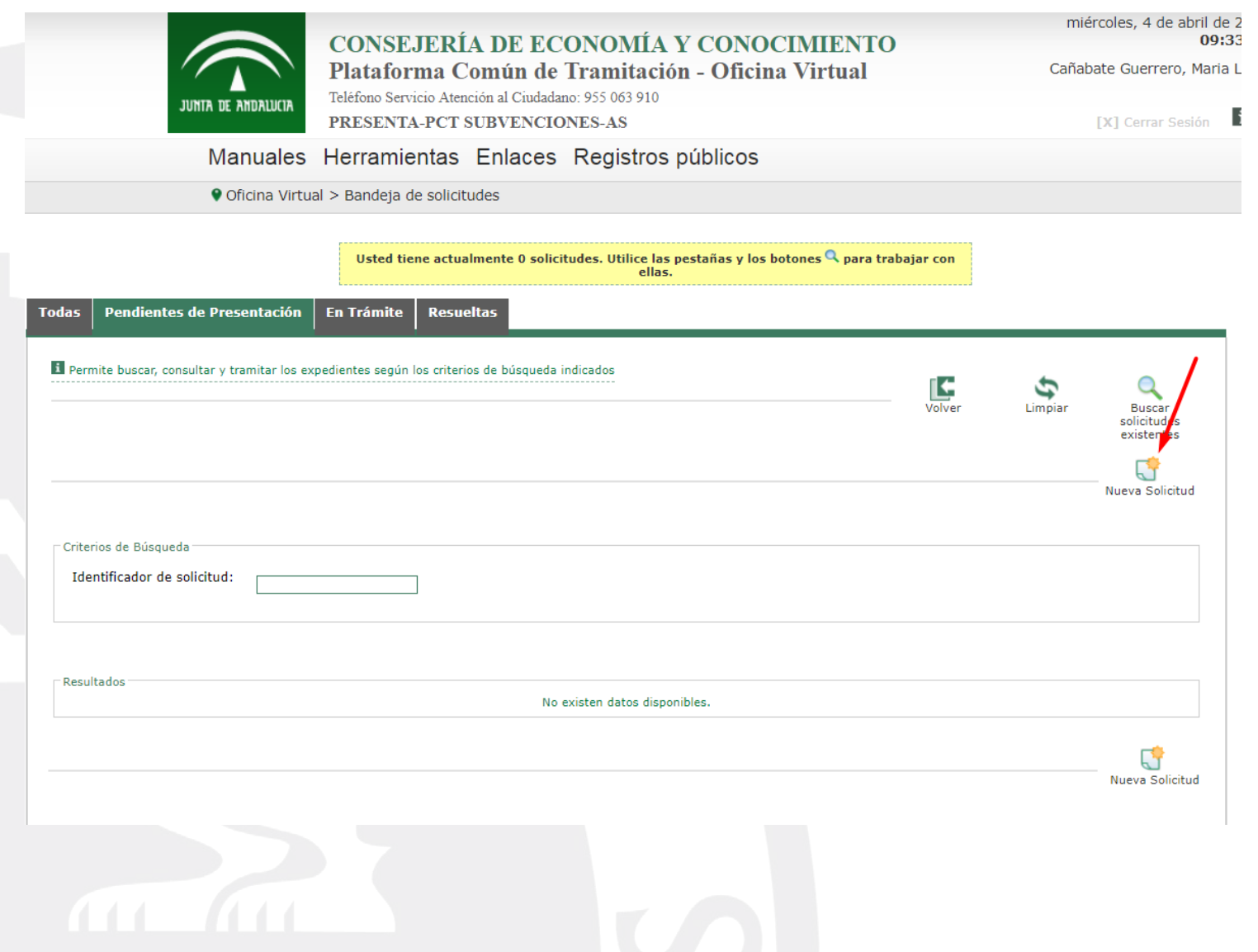

UJa.es

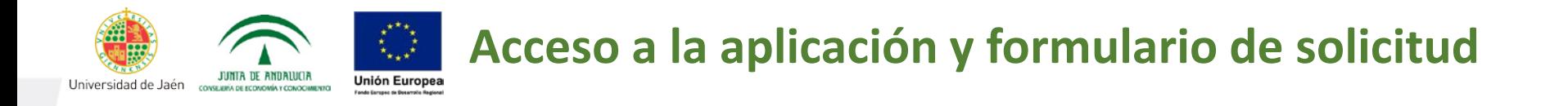

#### **DATOS DE LAS PERSONAS INVESTIGADORAS PRINCIPALES DEL PROYECTO.**

En el apartado de **Investigador/a Principal 1** se cargarán automáticamente los datos del certificado digital (apellidos y nombre y DNI/NIE) del investigador/a principal de la Universidad de Jaén, o en su caso, del investigador/a emergente, que serán las personas solicitantes a los efectos de la convocatoria. A continuación deberá cumplimentar los datos de sexo, titulación, Universidad de Jaén, nº teléfono, email y finalmente deberá marcar si su dedicación al proyecto será Única o Compartida.

En el apartado de **Investigador/a Principal 2**, se deberá cumplimentar por parte del IP1: *-* Los datos del coinvestigador/a, en el caso de tratarse de proyectos con dos investigadores principales.

- Los datos, del investigador/a que ejerce la tutela sobre un investigador/a emergente. En este caso el tutor del investigador emergente, aunque sus datos se cumplimenten en el apartado de IP2, se considera miembro del equipo de investigación ( Base III, 3.1).

 $UJA$  es

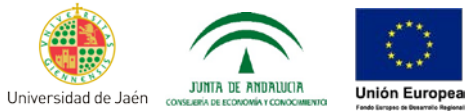

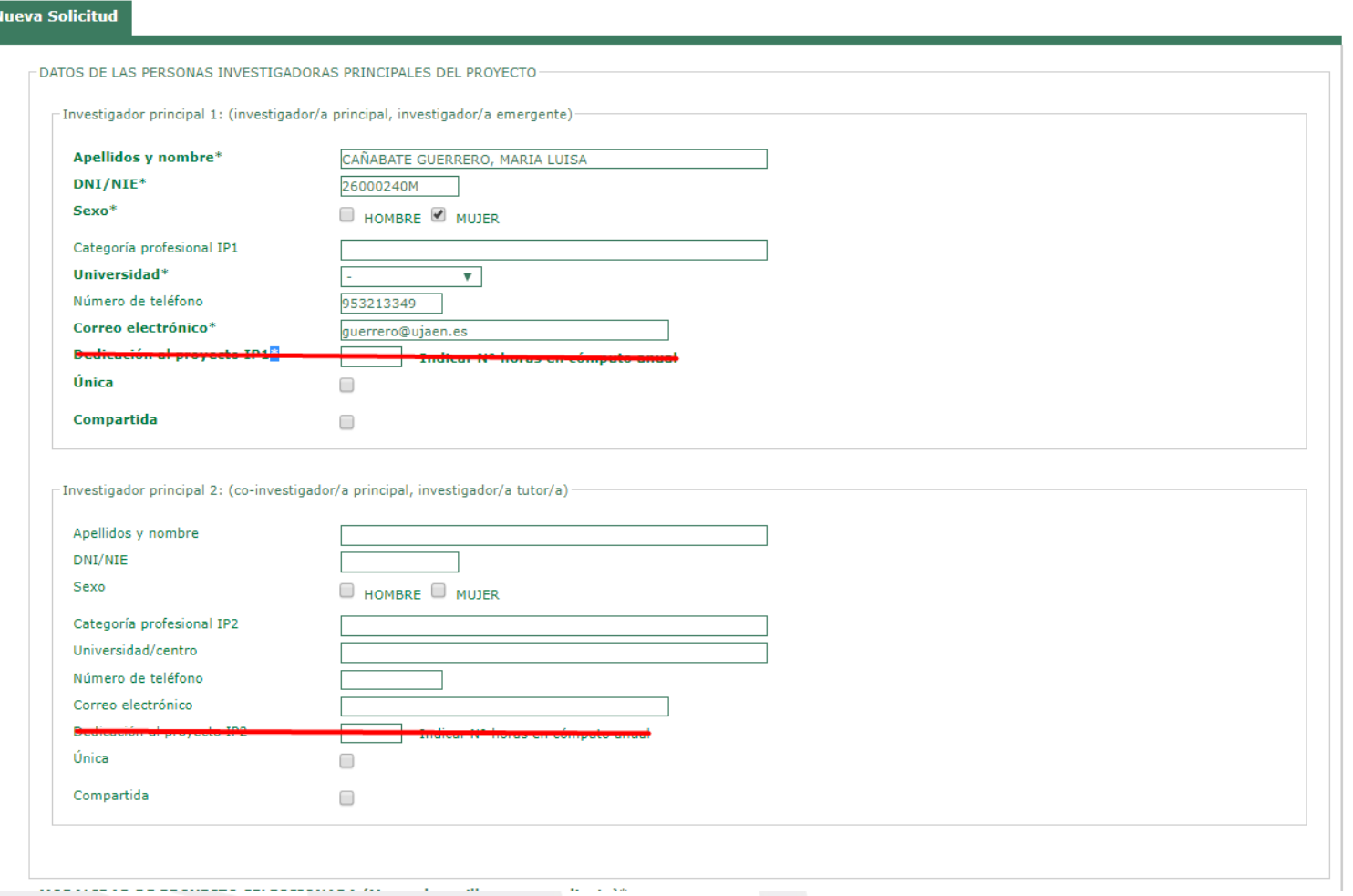

UJa.es

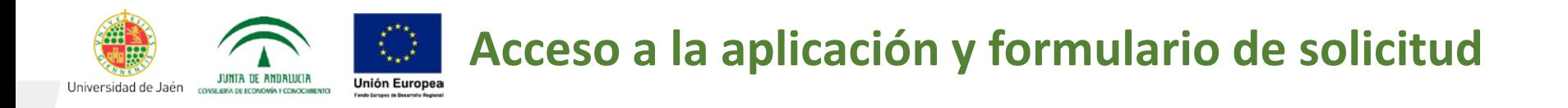

#### **MODALIDAD DE PROYECTO SELECCIONADA**

En la Universidad de Jaén se han convocado las siguientes modalidades, por lo tanto se ha de tener mucho cuidado de no seleccionar las que aparecen tachadas

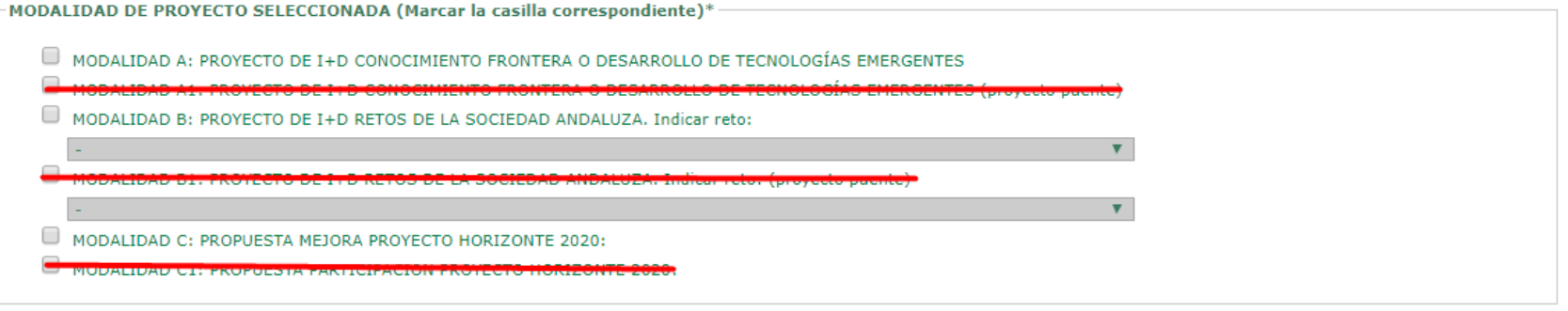

MODALIDAD DE PROYECTO SELECCIONADA (Marcar la casilla correspondiente)

 $\Box$  MODALIDAD A: PROYECTO DE I+D CONOCIMIENTO FRONTERA O DESARROLLO DE TECNOLOGÍAS EMERGENTES

✔ MODALIDAD B: PROYECTO DE I+D RETOS DE LA SOCIEDAD ANDALUZA. Indicar reto:

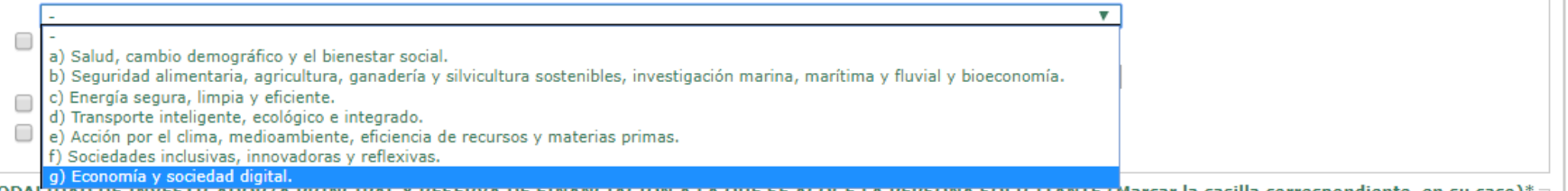

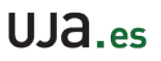

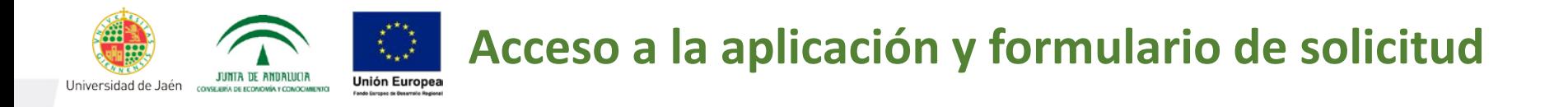

#### **MODALIDAD DE INVESTIGADOR/A PRINCIPAL**

- *Investigador/a principal consolidado*: personal investigador con relación funcionarial, estatutaria o laboral indefinida durante todo el período solicitado de ejecución del proyecto.
- *Investigador/a principal emergente con vinculación* laboral durante todo el período solicitado de ejecución del proyecto (Ver convocatoria).
- *Investigador/a principal emergente sin vinculación* o con vinculación laboral con la Universidad de Jaén igual o inferior a dos años a partir de la fecha de cierre de presentación de solicitudes.

En la Universidad de Jaén se han convocado sólo estas modalidades. Se ha de tener la precaución de no seleccionar las que aparecen tachadas.

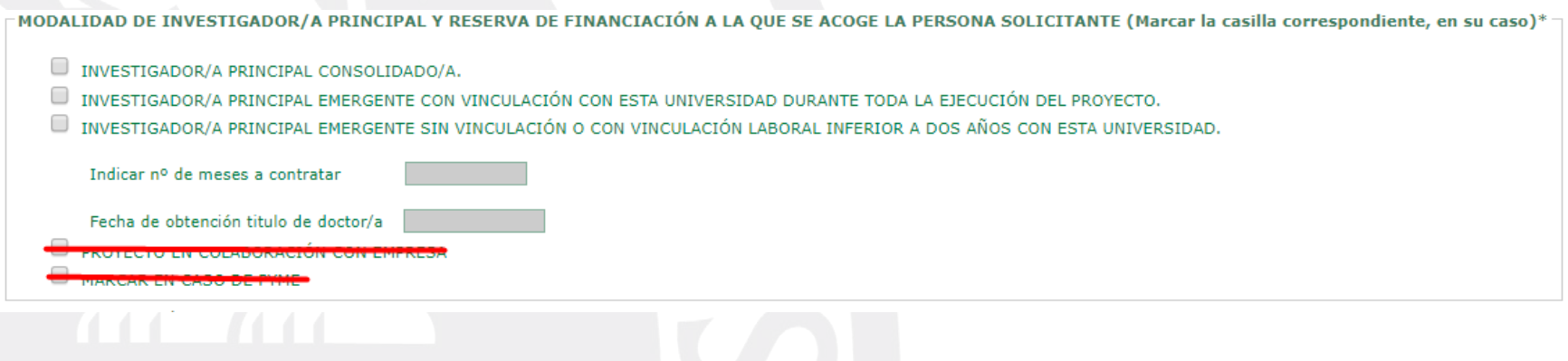

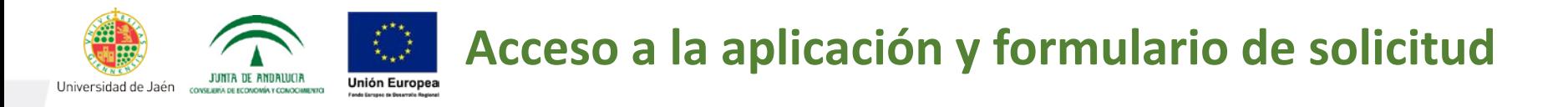

### **DECLARACIONES.** Debe marcar las casillas obligatorias para poder continuar con el procedimiento y aquellas que sean necesarias en su caso

**DECLARACIONES\*** 

DECLARO, bajo mi expresa responsabilidad, que son ciertos cuantos datos figuran en la presente solicitud, y como persona solicitante:

Cumplo los requisitos exigidos para obtener la condición de persona beneficiaria, y me comprometo a aportar, en cualquier momento de la tramitación de la ayuda, la documentación exigida en la convocatoria.\*

Se compromete a cumplir las obligaciones exigidas en la Resolución de la Secretaría General de Universidades, Investigación y Tecnología de fecha 10/1/2018, en las bases reguladoras y convocatoria y en la resolución de concesión, en su caso.\*

<sup>2</sup> Se compromete a someterse a las actuaciones de verificación y control realizadas por la Dirección General de Fondos Europeos, por la Autoridad de Certificación del Programa Operativo, por la Comisión y por el Tribunal de Cuentas.<sup>3</sup>

No he solicitado ni obtenido subvenciones, ingresos, ayudas o recursos que financien los mismos costes y actividades incluidos en esta solicitud. (En caso de haber recibido financiación para otros proyectos se deberá emitir informe aclarando la individualidad de la propuesta presentada, resumiendo las diferencias con el resto de provectos).

He solicitado y/u obtenido otras ayudas, ingresos o recursos para los mismos costes y actividades incluidos en esta solicitud, procedentes de cualesquiera Administraciones o entes públicos o privados, nacionales o internacionales.

Marcar la que proceda

Solicitadas pendientes de concesión:

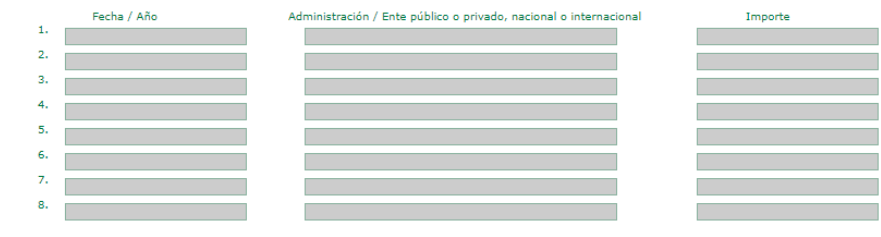

**Concedidas:** 

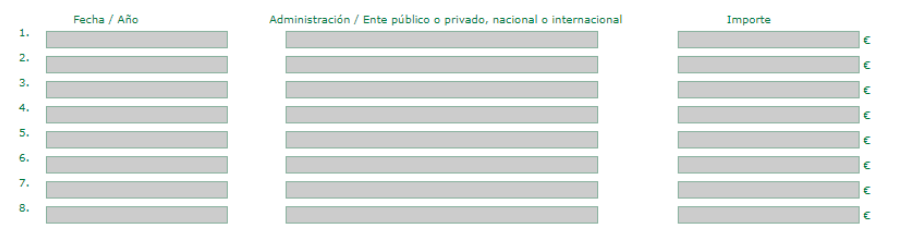

 $\blacksquare$  No se halla incursa en ninguna de las prohibiciones ni incompatibilidades contempladas en las bases reguladoras y cumplo con las limitaciones de participación establecidas en la convocatoria respecto al número de solicitudes presentadas\*

Declaro responsablemente no tener vinculación contractual superior a dos años con la entidad indicada en la convocatoria (Modalidad: Personal investigador <<a>
Marcar en Su CaSO

emergente sin vinculación o con vinculación contractual inferior a dos años)

Solicita autorización previa para concertar con un tercero más del 20% del importe solicitado, siendo dicho importe superior a 60.000 euros

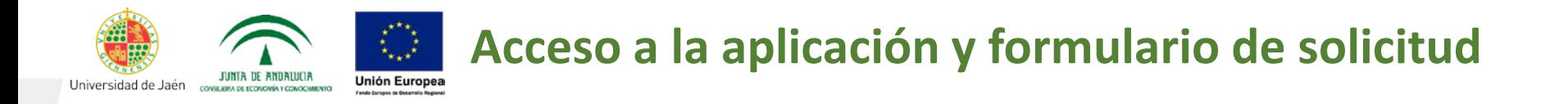

**DATOS IDENTIFICATIVOS DEL PROYECTO.** Cumplimentar el campo obligatorio *Denominación del proyecto o de la propuesta de actuación*. Solamente podrá introducir un máximo de **500 caracteres**. Si sobrepasa ese máximo le aparecerá la siguiente ventana emergente:

> De prepct.cec.junta-andalucia.es Ha superado el tamaño máximo permitido. 1855 carácteres introducidos. Máximo 500 **Aceptar**

Al pulsar Aceptar, se borrará automáticamente el texto y se ha de introducir de nuevo.

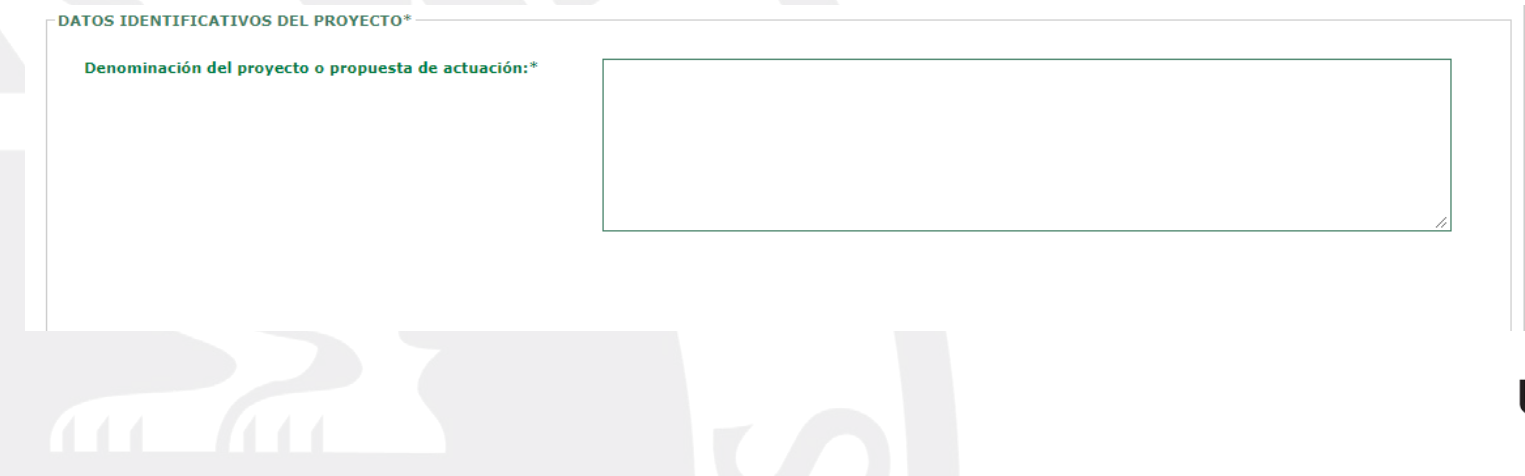

 $LIA_{\circ}$ 

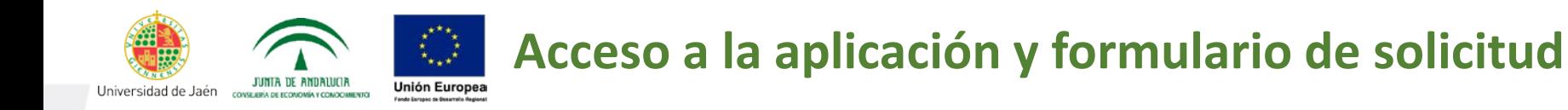

#### **DATOS IDENTIFICATIVOS DE LOS MIEMBROS DEL EQUIPO DE INVESTIGACIÓN**

En este apartado deberá cumplimentar los datos solicitados de los miembros del equipo de investigación, en su caso. (Ver requisitos de los miembros del equipo de investigación en la Base III, 3.2).

IMPORTANTE. Los miembros del equipo de investigación pertenecientes a universidades o centros de investigación del Sistema Andaluz del Conocimiento distintos a la UJA deberán obtener autorización expresa de la universidad o entidad a la que pertenezcan.

Adicionalmente, se ha de cumplimentar el **Anexo II** de la convocatoria con las firmas originales de todos los miembros del equipo de investigación

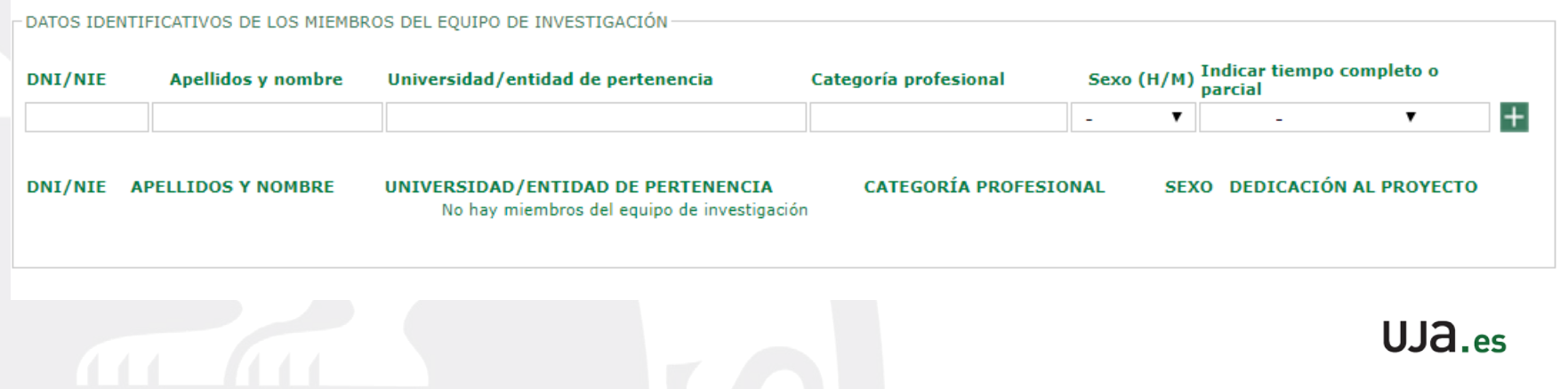

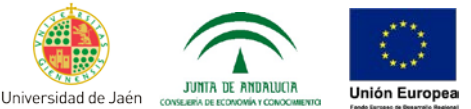

## **DATOS IDENTIFICATIVOS DEL PERSONAL INVESTIGADOR QUE COLABORA EN EL PROYECTO.**

En este apartado podrán figurar como colaboradores el personal investigador y técnico que participe ocasionalmente en el proyecto, incluyéndose aquí, en todo caso, a los investigadores pertenecientes a universidades y organismos de investigación no andaluces.

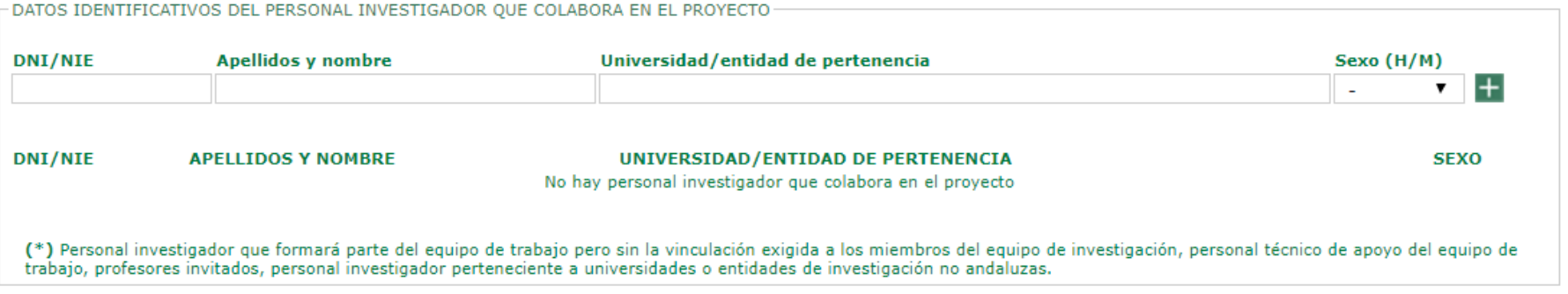

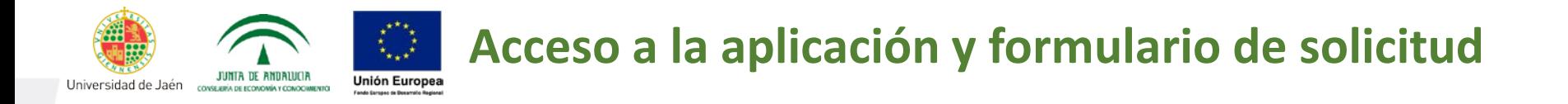

## **PERSONAL SOLICITADO PARA CONTRATAR CON CARGO AL PROYECTO** se cumplimentarán los datos y la suma de Importes se cargará automáticamente en el Concepto *Gastos de personal a contratar con cargo a la ayuda solicitada* de la siguiente pestaña: **DISTRIBUCIÓN DEL PRESUPUESTO DE LA ACTIVIDAD**.

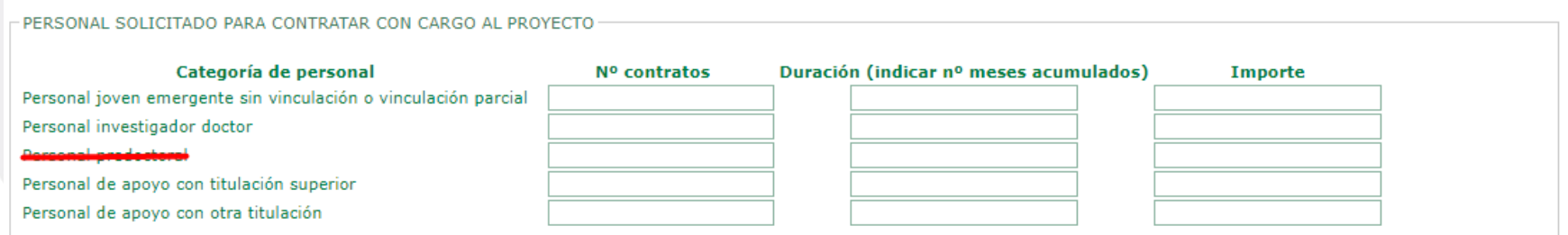

**IMPORTANTE**: En el caso de la Universidad de Jaén, no se puede seleccionar la categoría profesional que aparece tachada (Personal Predoctoral)

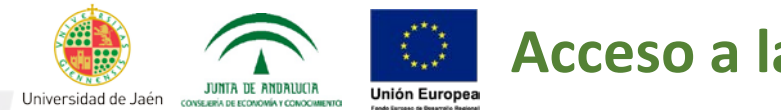

**DISTRIBUCIÓN DEL PRESUPUESTO DE LA ACTIVIDAD.** Debe cumplimentar los importes solicitados para financiar la actividad propuesta conforme los gatos elegibles incluidos en la convocatoria. Los *Gastos derivados del informe de auditor* están predefinidos por un importe de 1.200€ (este dato no puede ser modificado). Los *Costes indirectos* (10% del importe total de los gastos de personal) se calculan automáticamente.

IMPORTANTE: Cada vez que se incluya un concepto de gasto hay que darle al icono de grabar para que aparezca en el total del presupuesto.

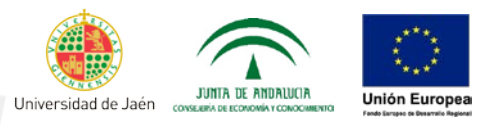

PERSONAL SOLICITADO PARA CONTRATAR CON CARGO AL PROYECTO

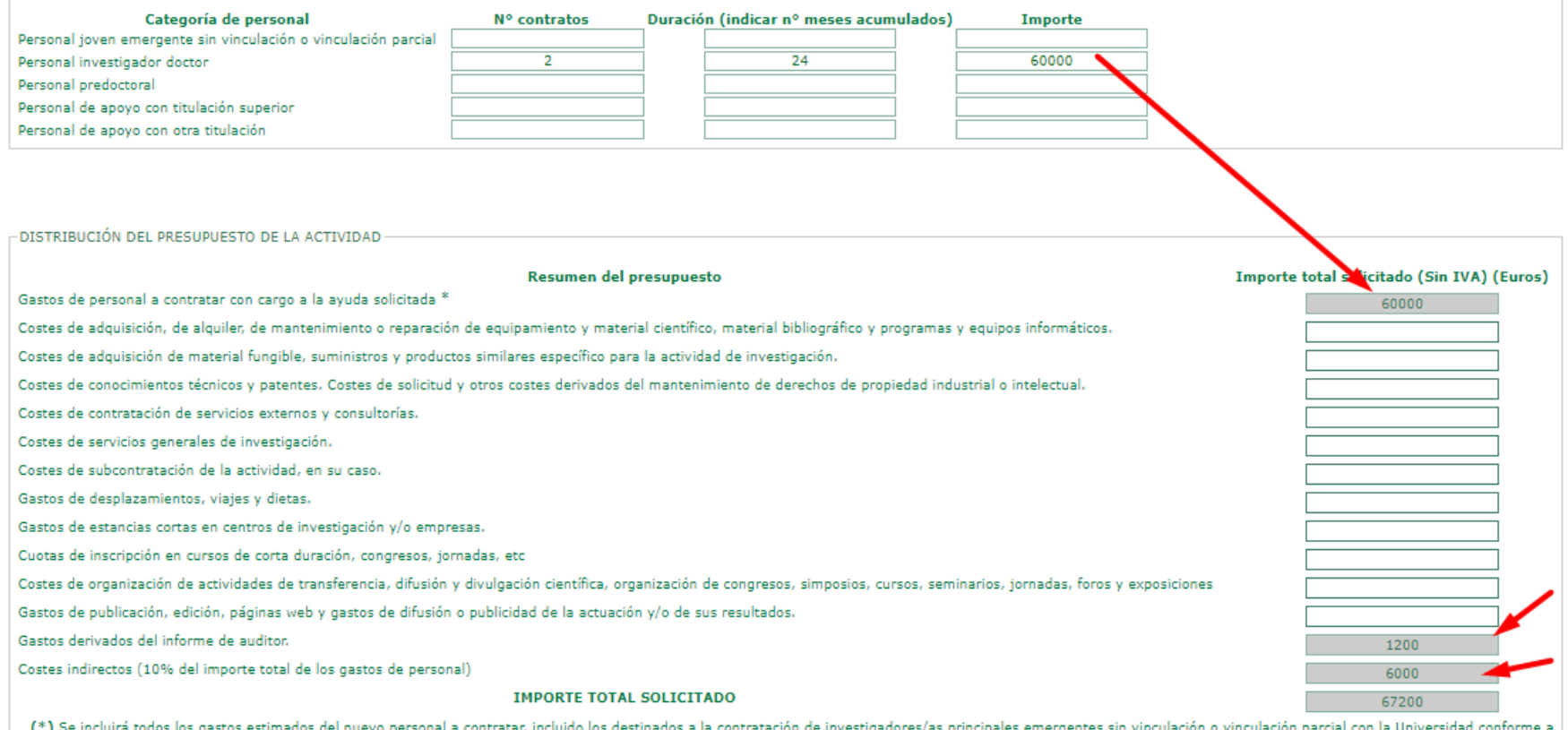

los costes máximos establecidos en las bases reguladoras.

UJ<sub>a.es</sub>

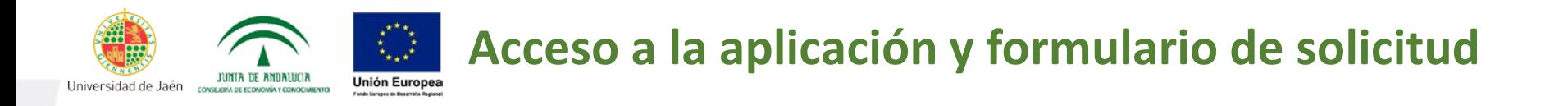

**DOCUMENTACIÓN QUE SE ADJUNTA.** Debe marcar los siguientes campos **obligatorios**: *Memoria científico-técnica de la actividad o proyecto* y *Curriculum vitae abreviado del personal investigador principal y de los miembros del equipo de investigación.*

La presentación del resto de documentos dependerá de la modalidad de proyecto o de investigador/a principal elegida. También se deberá incluir, en su caso, la aportación de la correspondiente autorización de investigadores no pertenecientes a la Universidad de Jaén.

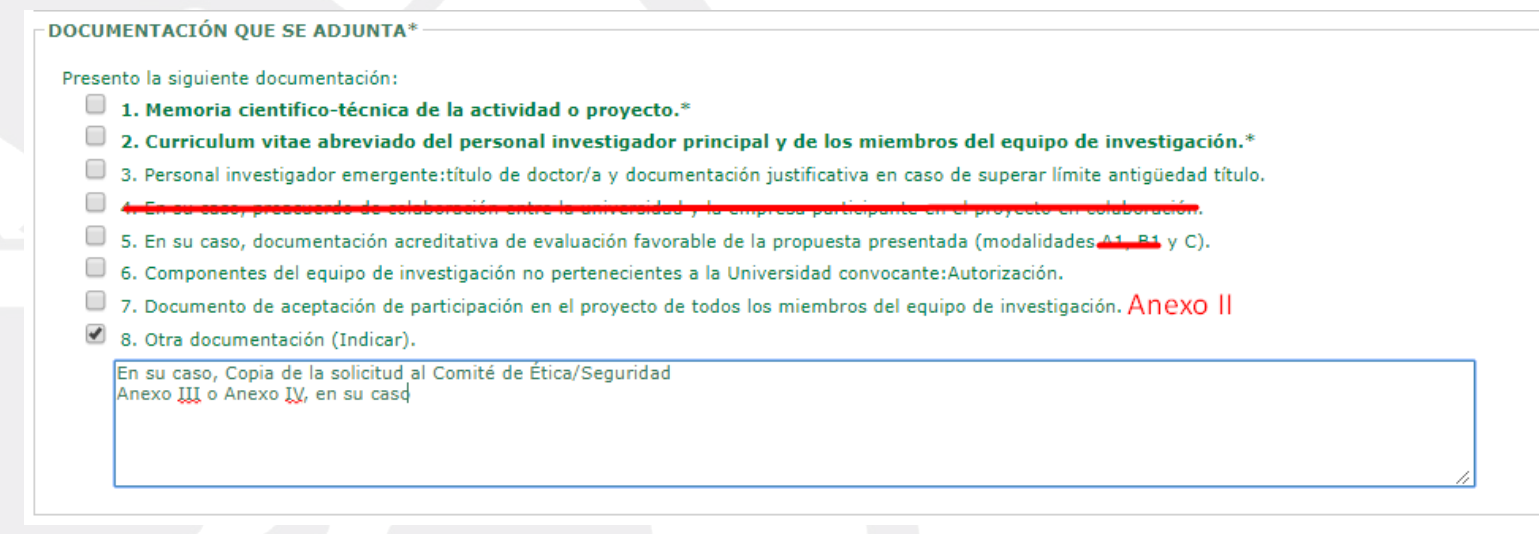

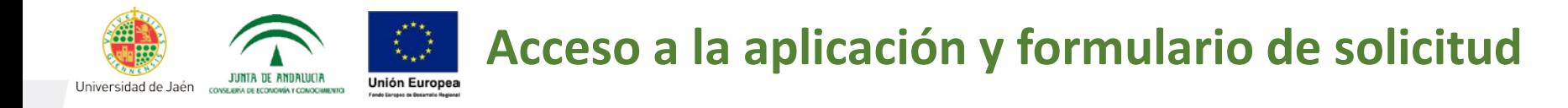

## ÁREAS CIENTÍFICO-TÉCNICAS y ÁMBITOS RIS3 ANDALUCÍA

ÁREAS CIENTÍFICO-TÉCNICAS (Marcar la casilla correspondiente)\*-

- 1. Biología y Biotecnología (BIO)
- 2. Agroindustrial v Alimentario (AGR)
- 3. Ciencias exactas y experimentales (FQM)
- $\Box$  4. Salud (CTS)
- 5. Ciencias sociales, económicas y jurídicas (SEJ)
- 6. Humanidades y creación artística (HUM)
- 7. Tecnologías de la producción y la construcción
- 8. Recursos Naturales, Energía y Medio Ambiente
- 9. Tecnologías de la Información y la Comunicación

ÁMBITOS RIS3 ANDALUCÍA (Marcar la casilla correspondiente)\*

1. Investigación básica

- 2. Movilidad v logística
- 3. Industria avanzada vinculada al transporte
- 4. Recursos endógenos de base territorial
- 5. Turismo, cultura y ocio
- 6. Salud y bienestar social
- 7. Agroindustria y alimentación saludable
- 8. Energías renovables, eficiencia energética y construcción sostenible
- 9. TIC y economía digital

**IMPORTANTE:** En el modelo de Memoria, se señala el área DEVA, de conformidad con el ANEXO I de la convocatoria, por la cual se va a evaluar el proyecto presentado.

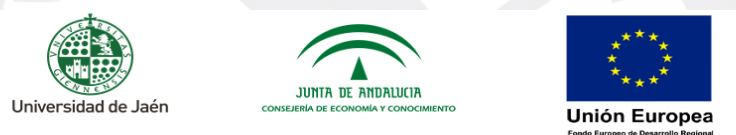

CONVOCATORIA DE AYUDAS A PROYECTOS DE I+D+i EN EL MARCO DEL PROGRAMA OPERATIVO FEDER ANDALUCÍA 2014-2020. CONVOCATORIA 2018. MEMORIA CIENTÍFICO-TÉCNICA

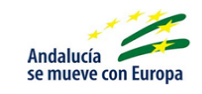

Área DEVA de conformidad con el **ANEXO I de la** convocatoria

 $LIA_{\infty}$ 

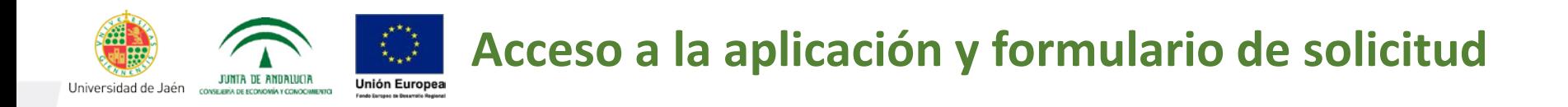

### **SOLICITUD, LUGAR, FECHA Y FIRMA.** Cumplimentar lugar, fecha, nombre del IP1 y Universidad a la que se dirige la solicitud:

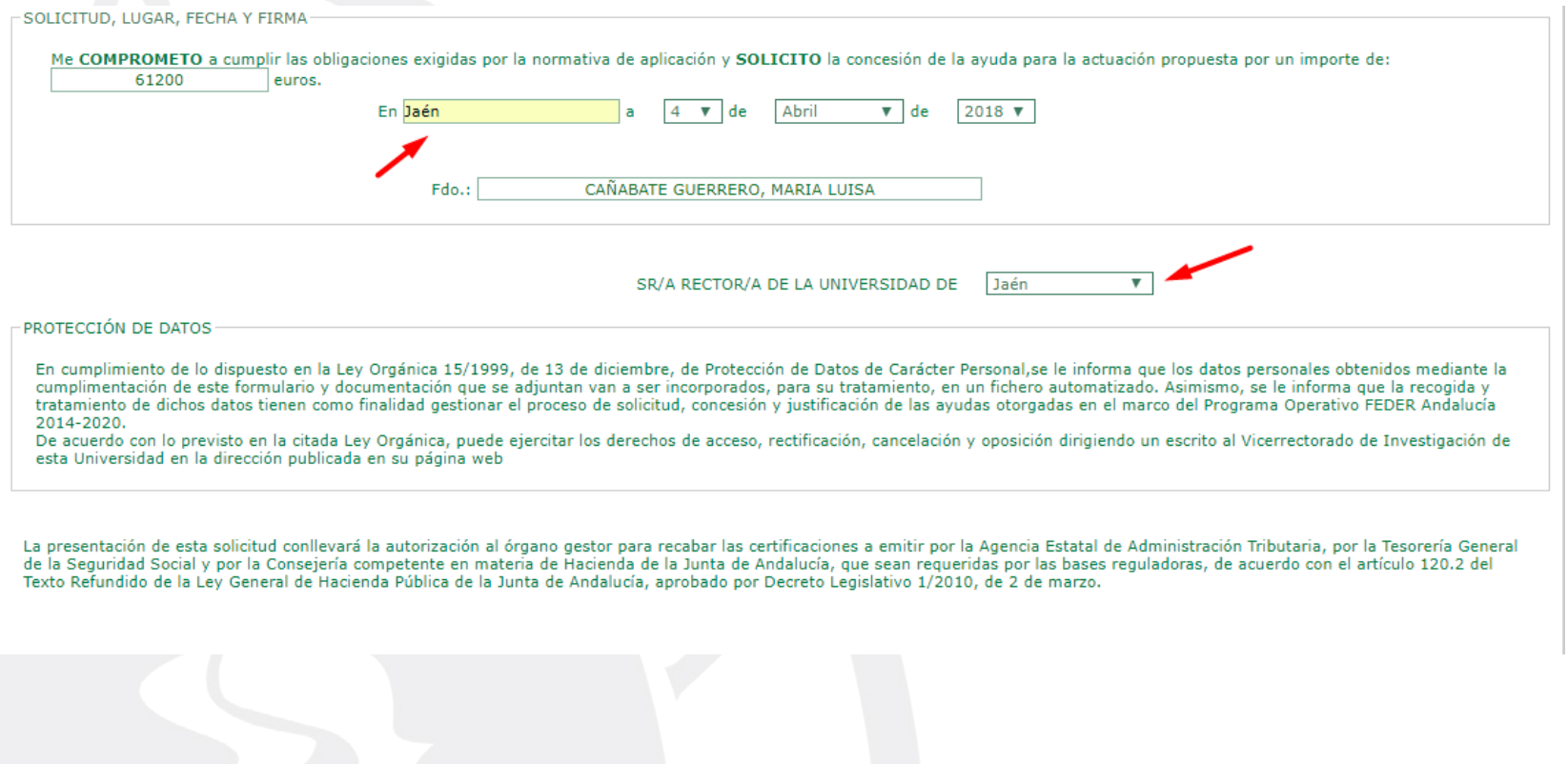

 $UJA. es$ 

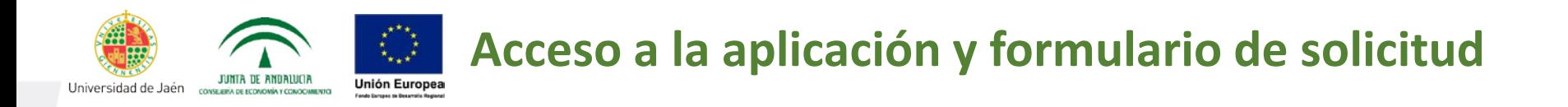

La solicitud se puede ir cumplimentado poco a poco guardándola antes de salir de la aplicación, pulsando el icono Guardar-

Para continuar su cumplimentación o modificar algún dato, antes de ser firmada, se puede volver a entrar en la misma pulsando el icono "Modificar solicitud"

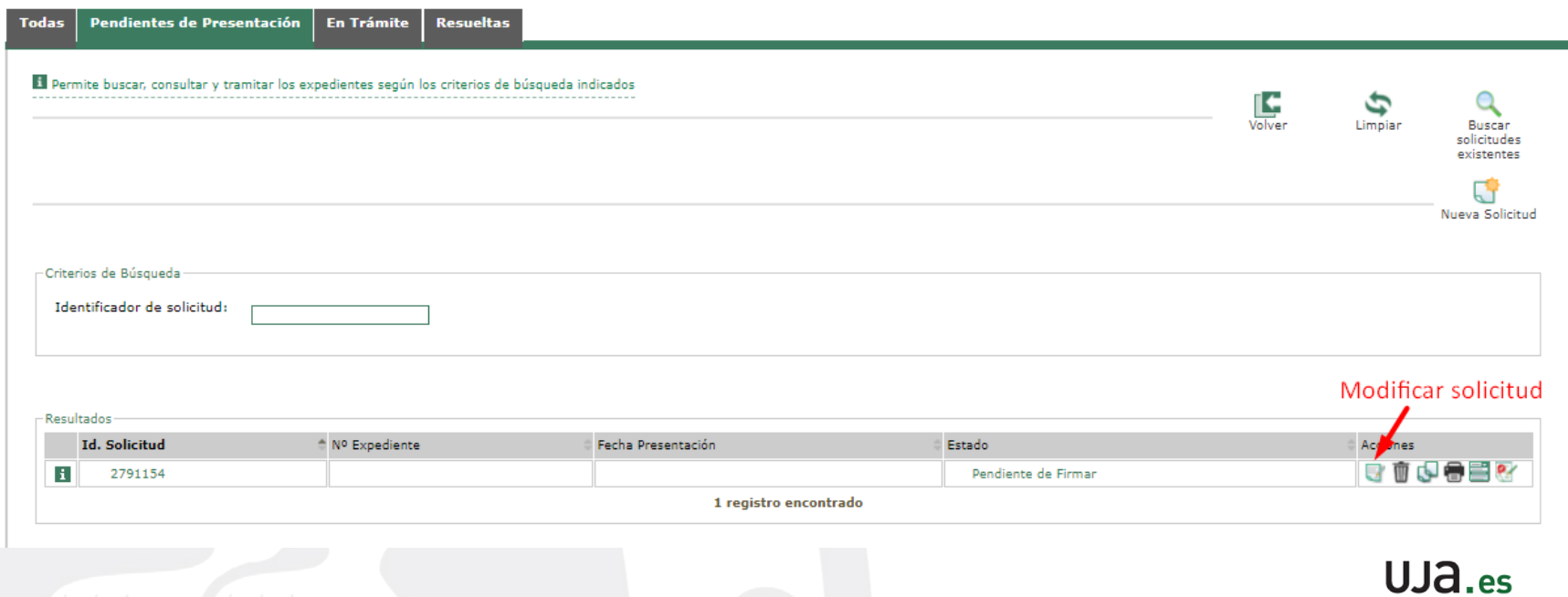

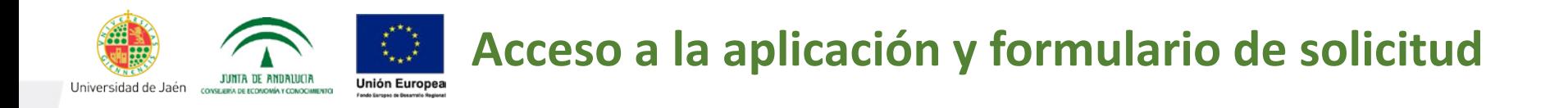

Una vez finalizada totalmente la cumplimentación de la solicitud, deberá pulsar en el icono de Guardar

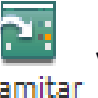

A continuación se pulsará el icono  $\frac{1}{1}$  y en el caso de que se detecte algún error

en la cumplimentación, aparecerá el siguiente aviso

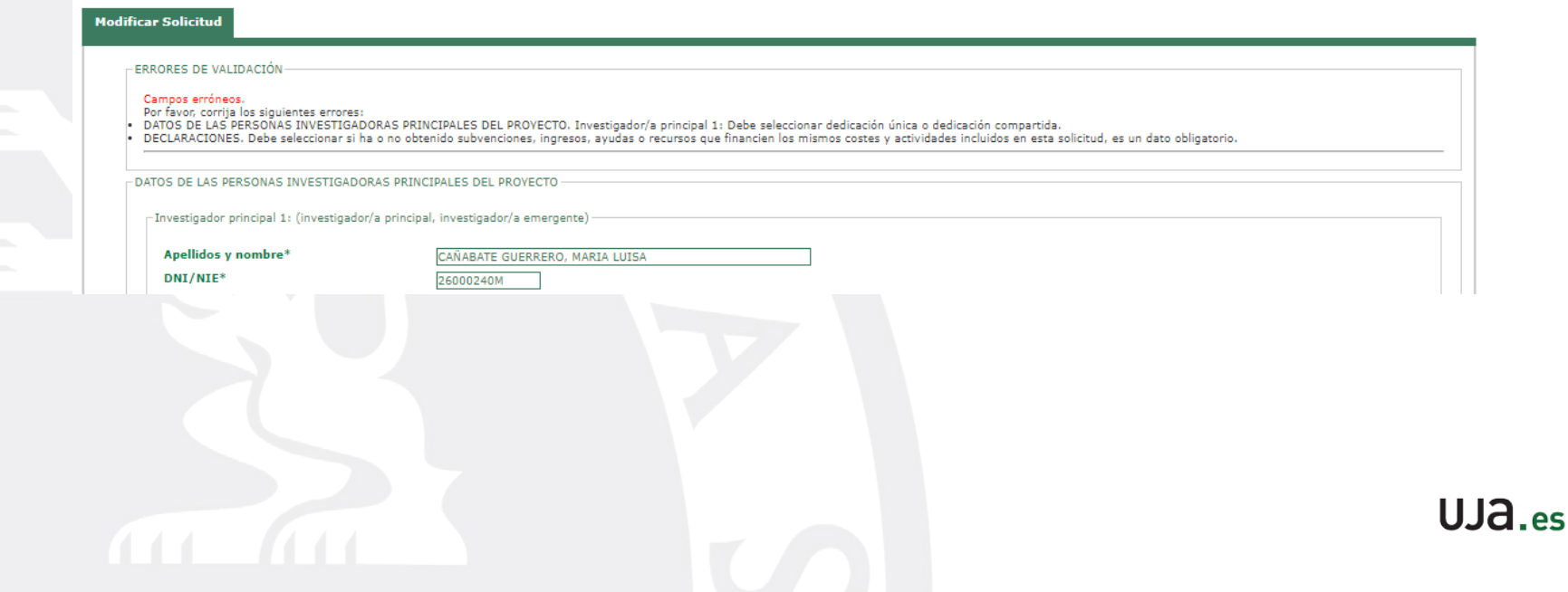

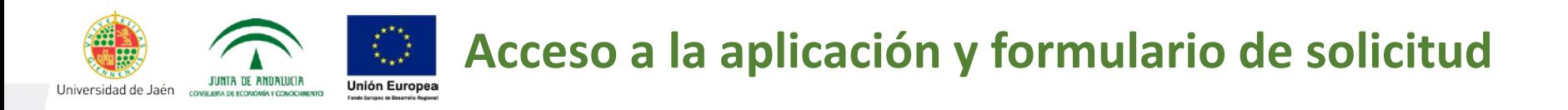

Una vez corregidos los errores indicados, se guarda otra vez la solicitud y se vuelve a pulsar el icono . Si ya no le aparece ningún error de cumplimentación, le llevará

Tramitar

a la siguiente página:

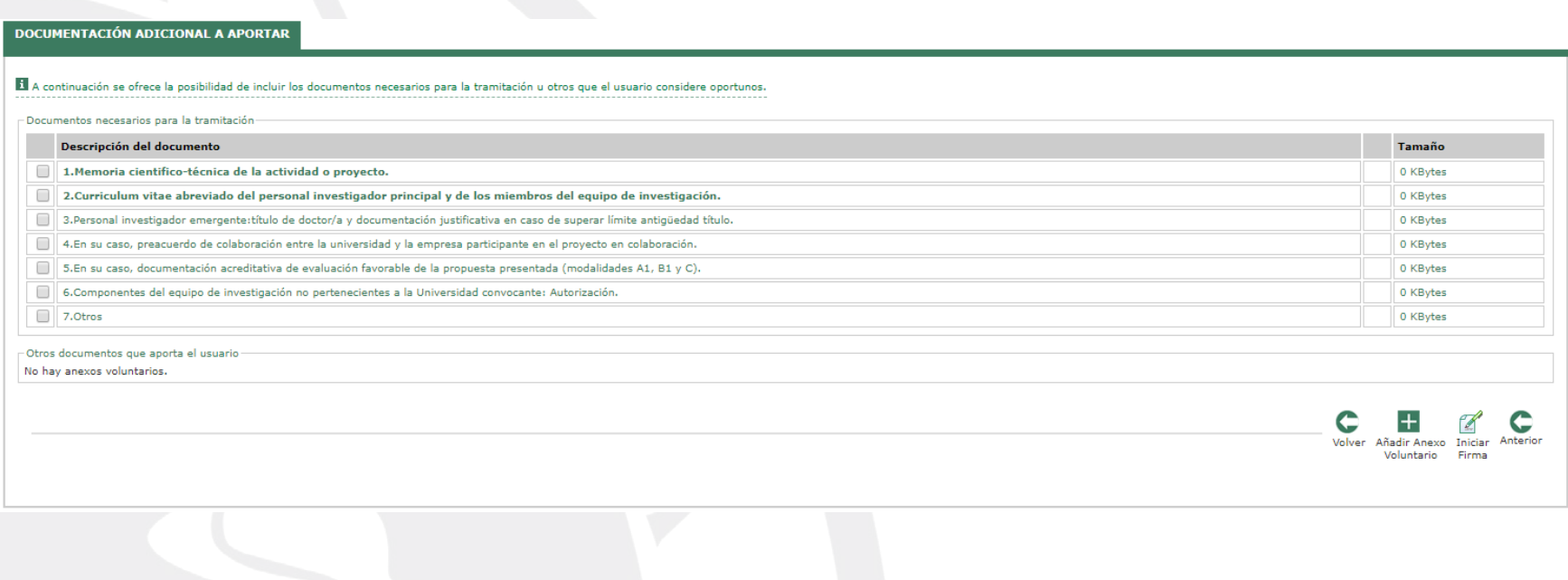

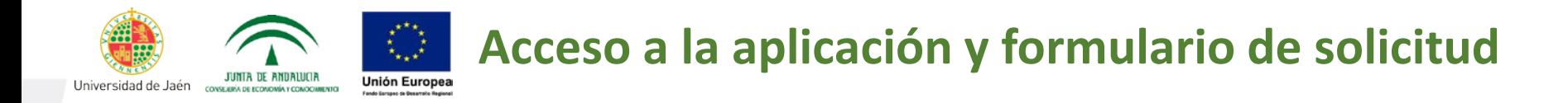

**Debe aportar los documentos a la solicitud, pulsando en la casilla de la izquierda de cada documento que le requieren o desee adjuntar. (Máximo 10 Mb)**

**DOCUMENTACIÓN ADICIONAL A APORTAR** 

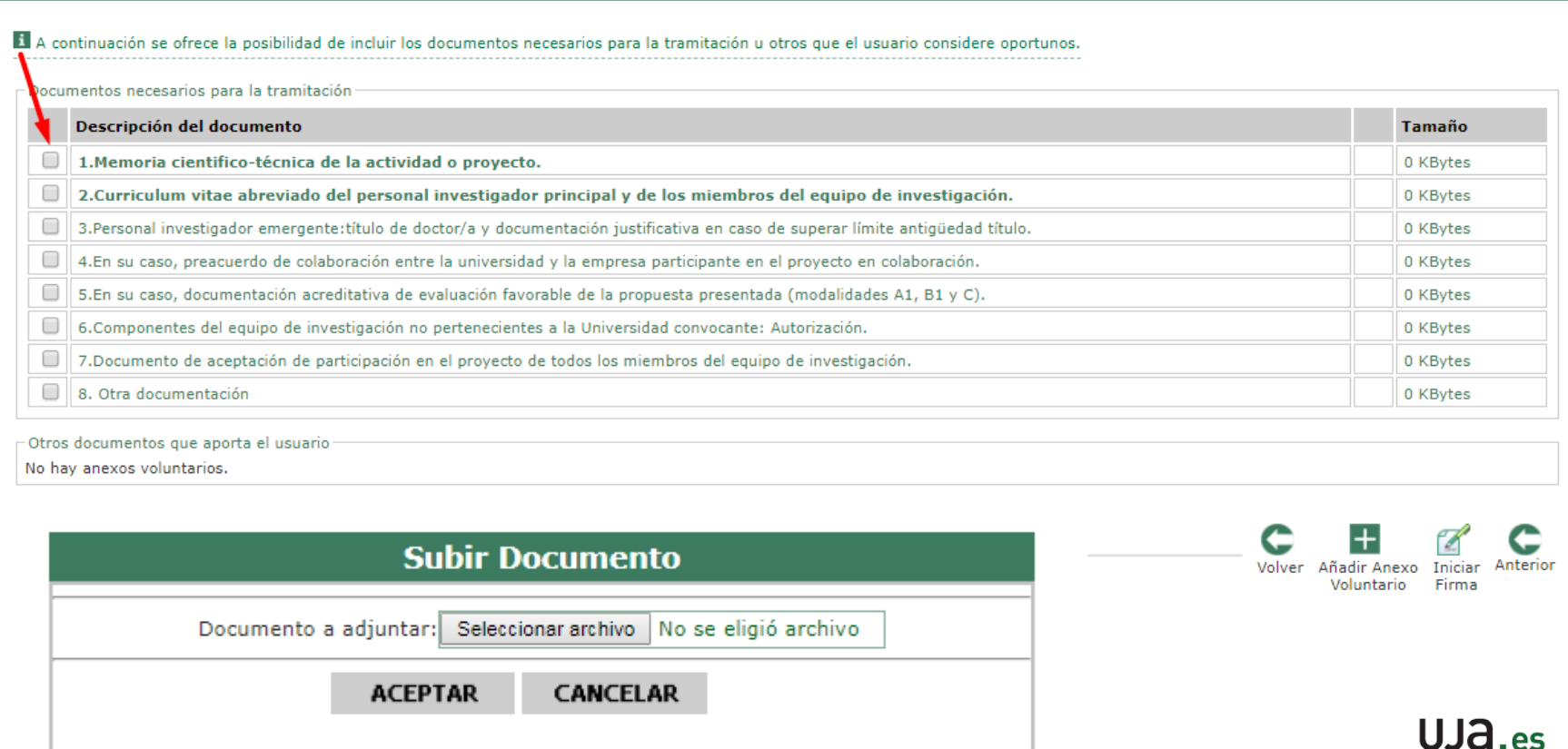

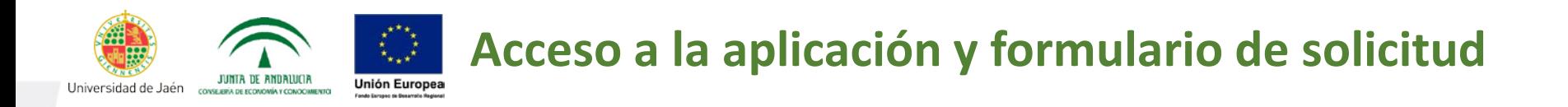

**IMPORTANTE:** Si no se suben los documentos obligatorios (1 y 2) no se puede continuar con la firma de la solicitud, apareciendo el siguiente mensaje de error

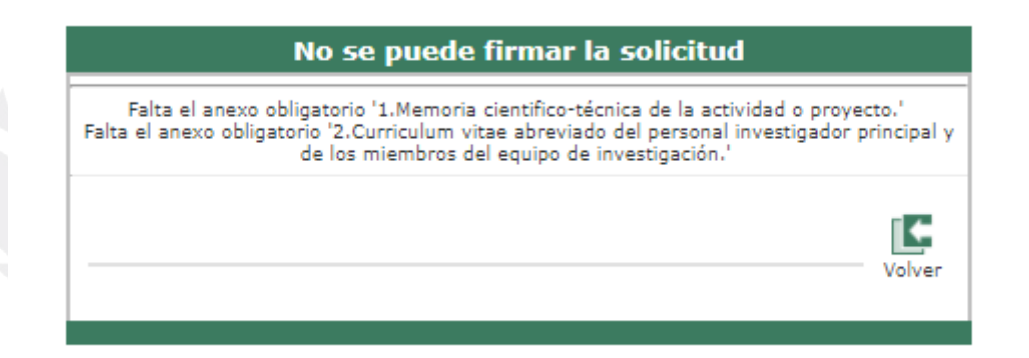

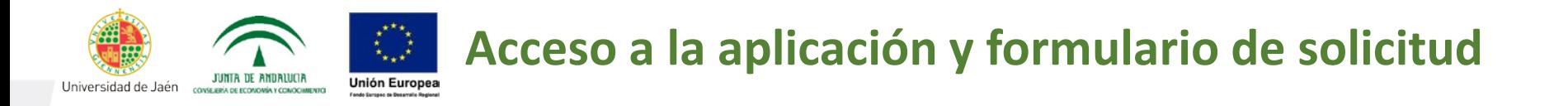

**Una vez adjuntados los documentos correctamente,** *(recomendamos que se compruebe que el formato de los mismos es en pdf y que se trata de los documentos indicados en cada caso*) **deben pulsar en el siguiente icono que le llevará a la presentación de la solicitud** Firma

Si la persona que accede con su Certificado Digital no es la misma persona que se ha identificado cómo Investigador/a Principal 1 del Proyecto, le aparecerá el siguiente mensaje de error:

 $LIA_{\text{esc}}$ 

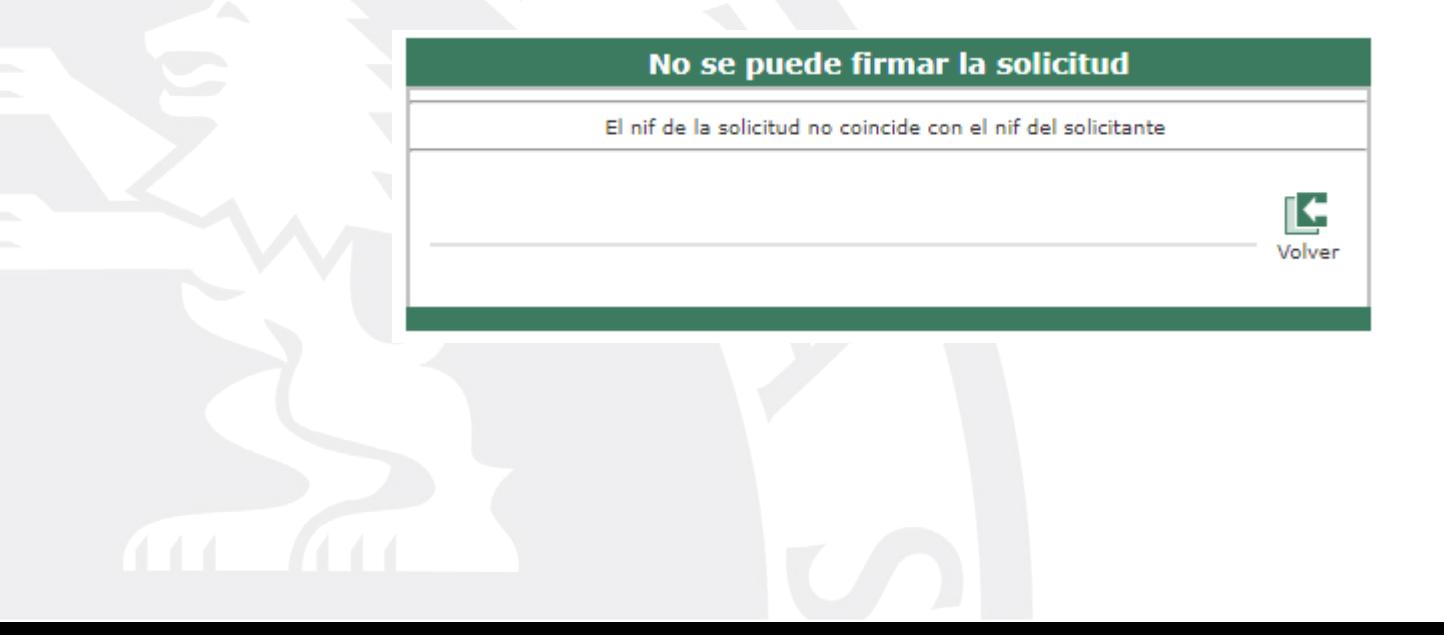

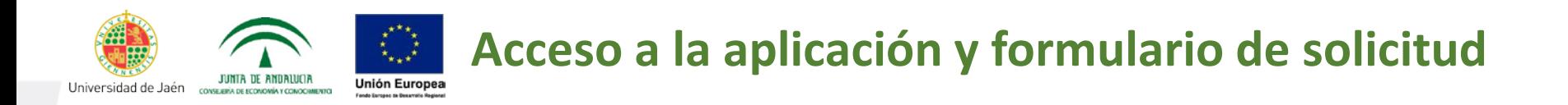

Si el procedimiento se ha realizado correctamente le aparecerá el **borrador** con todos los datos introducidos. Recomendamos que se revise el documento así como los archivos incorporados.

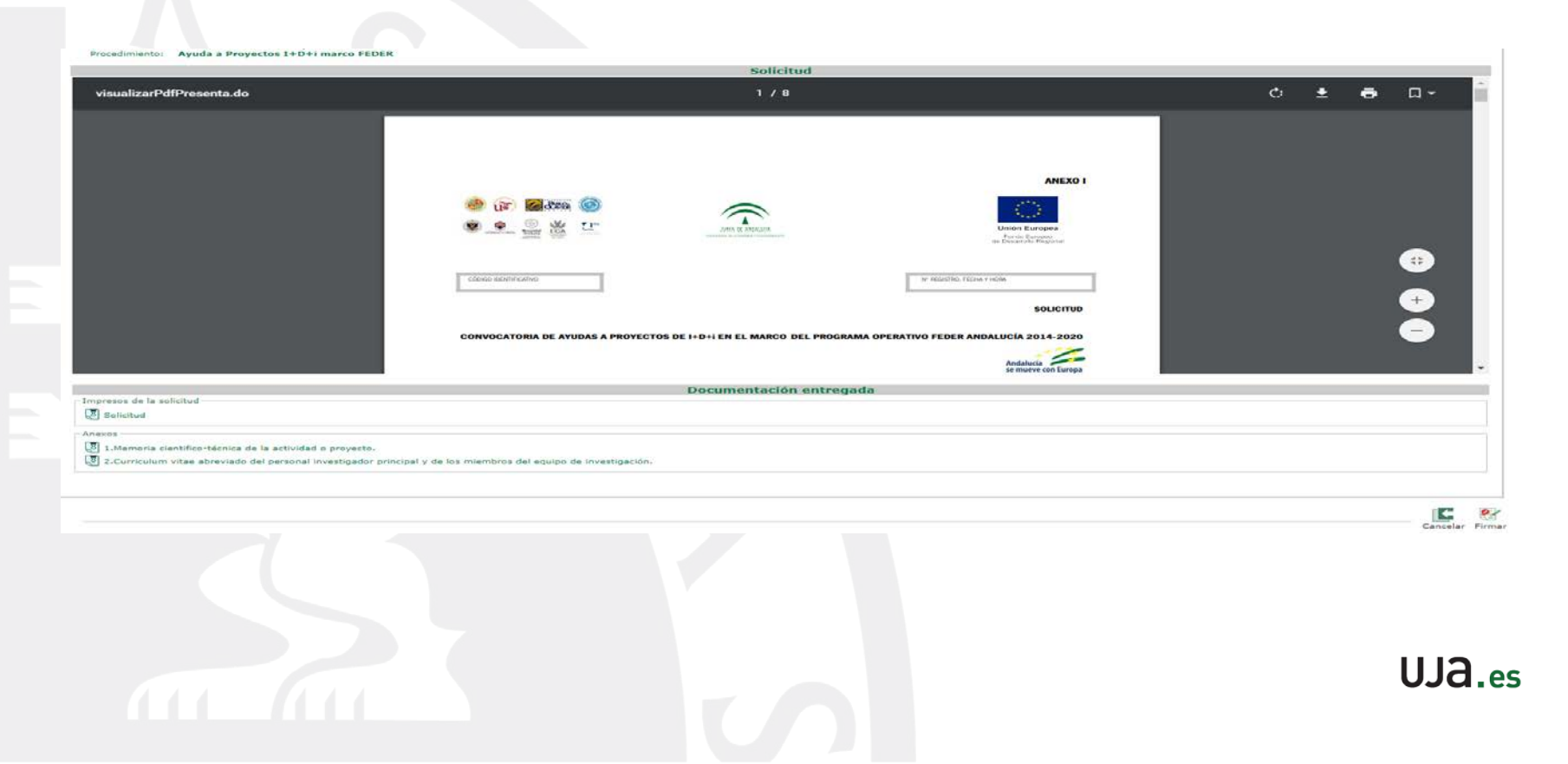

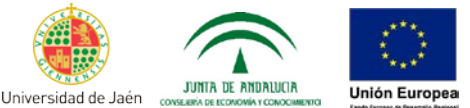

### Al pulsar en le pedirá el **Certificado Digital**, donde conseguirá firmar correctamente.

Le mostrará la siguiente pestaña donde se podrá descargarse el Recibí de la solicitud:

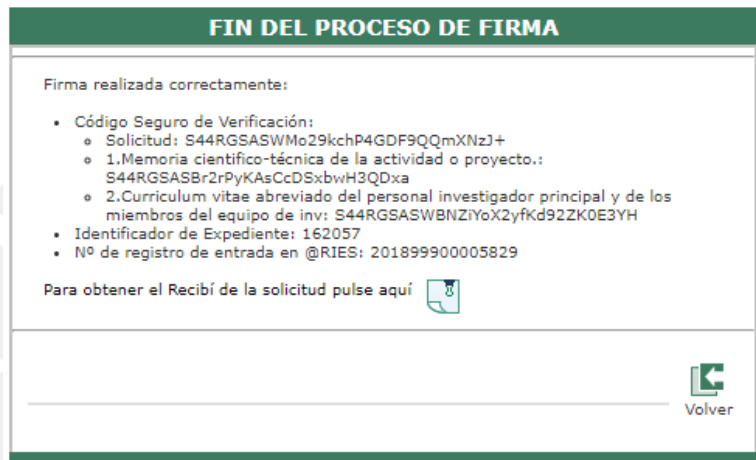

 $UJA$ .es

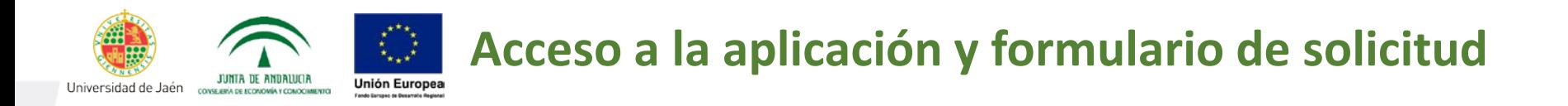

**IMPORTANTE**: Una vez descargado el recibí de la solicitud se ha de presentar junto con el **Anexo II** con las firmas originales de todos los miembros del equipo de investigación, antes del **21 de mayo de 2018** en el Servicio de Gestión de la Investigación.

Como siempre estamos a su disposición para resolver cualquier duda que puedan tener en relación a la presentación de las solicitudes:

**Mª Luisa Cañabate Guerrero** *Gestora de Investigación* 18 953-213349  $\triangleq$  guerrer[o@ujaen.es](mailto:lcastro@ujaen.es)

**Lourdes Castro Ortega** *Gestora de Investigación* 953-212322  $\trianglelefteq$  [lcastro@ujaen.es](mailto:lcastro@ujaen.es)

 $IIIa \sim$ 

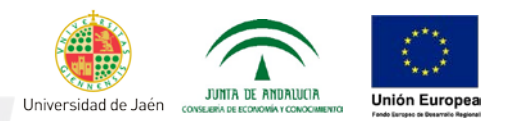

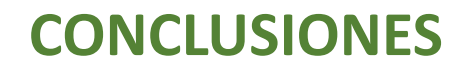

- Leer detenidamente la convocatoria y consultar con el SGI cualquier duda.
- Prestar mucha atención en el momento de presentar la solicitud y solicitar EXCLUSIVAMENTE los tipos de proyectos A, B y/o C de la convocatoria de la UNIVERSIDAD DE JAÉN. (No se presentarán A-1, B-1, ni C-1).
- Muy importante recordar que no podrán subsanar la MEMORIA CIENTÍFICA, compruébenla antes de finalizar la firma, que esté completa, que no sobrepase el tamaño indicado y que sea legible.
- Adjuntar en la documentación en el apartado OTROS, los Anexos III o IV (según corresponda) que figuran en la página WEB del Vicerrectorado de Investigación <http://www10.ujaen.es/conocenos/servicios-unidades/servinv/convocatoriaProyectos> así como la copia de la solicitud al Comité de Ética/Seguridad.
- Si se presenta como INVESTIGADOR EMERGENTE CON VINCULACIÓN IGUAL O INFERIOR 2 años, consulte con el SGI la opción más favorable de petición de su contrato en los gastos de personal. $UJA$  es

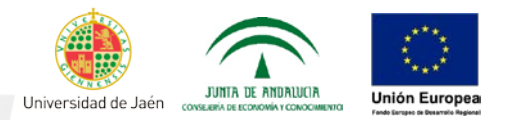

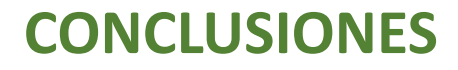

• Prestar especial atención a la regulación de las COMPATIBILIDADES E INCOMPATIBILIDADES, *apartado 3.4 LIMITACIONES DE PARTICIPACIÓN*.

*Importante:* La UJA permite que participen en un proyecto en nuestra universidad y otro con otra universidad andaluza, pero el resto de universidades andaluzas no. Solo les permitirán participar en dichas universidades si van exclusivamente en el proyecto al que se presenten en las mismas.

El incumplimiento se revisará por la Consejería de Economía y Conocimiento y puede ser causa de exclusión de todos los proyectos.

• Los miembros del EQUIPO COLABORADOR, no tienen limitada su participación en nuestra universidad, pero es importante recordar que no se evaluarán, ni se les certificará su participación en el proyecto.

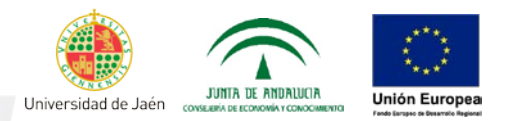

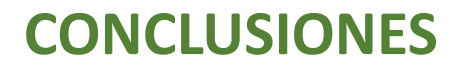

- Tener en cuenta que las HORAS DE DEDICACIÓN AL PROYECTO (aunque no se tiene que cumplimentar en la solicitud) se van a tener que justificar expresamente y con detalle diario/semanal (igual que en los proyectos del Plan Estatal de I+D+I a partir de proyectos convocatoria 2016. Y en los proyectos europeos de H2020). Por tanto, revisen sus dedicaciones a todos los proyectos contratos del artículo 83LOU y procuren no rebasar el máximo de horas de su jornada anual.
- Es importante, y así se nos ha comentado en las reuniones en la Consejería que los proyectos tengan una ORIENTACIÓN APLICADA.
- Gastos elegibles: recomendamos leer detenidamente e incluir todos aquellos que consideren puedan estar relacionados, es mejor incluir el tipo de gasto a obviarlo.
- La evaluación de la DEVA será remitida a los/as investigadores/as previamente a la publicación de la resolución provisional de adjudicación, a la que podrán presentar alegaciones y posteriormente se publicarán las resoluciones de concesión.